**CDA 4253/CIS 6930 FPGA System Design VHDL Testbench Development**

> **Hao Zheng Comp. Sci & Eng University of South Florida**

#### **Effort Spent On Verification**

Trend in the percentage of total project time spent in verification

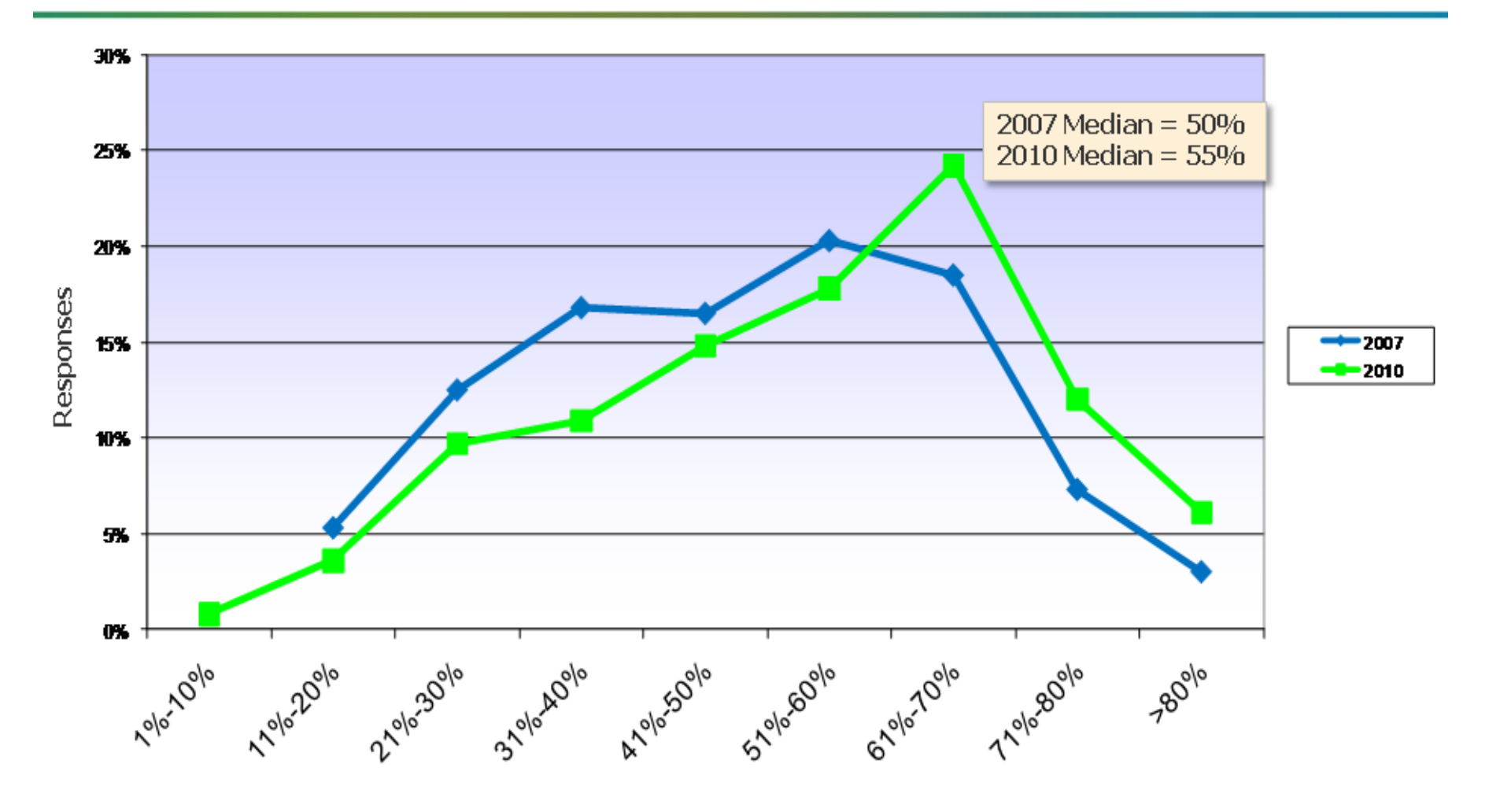

 $> 70\%$  projects spent  $> 40\%$  time in verification

# **Validation, Verification, and Testing**

→ Validation: Does the product meet customers' wishes?

- $\rightarrow$  Am I building the right product?
- → Verification: Does the product meet the specification?
	- $\rightarrow$  Am I building the product right?
	- $\rightarrow$  Debugging begins when error is detected
- $\rightarrow$  Testing: Is chip fabricated as meant to?
	- $\rightarrow$ No short-circuits, open connects, slow transistors etc.
	- **→Post-manufacturing tests at the silicon fab**
	- ➺Accept/Reject
- $\rightarrow$  Often these are used interchangeably
	- ➺E.g., both terms are used: DUT (design under test) and DUV (design under verification)

#### **Basic Testbench Architecture**

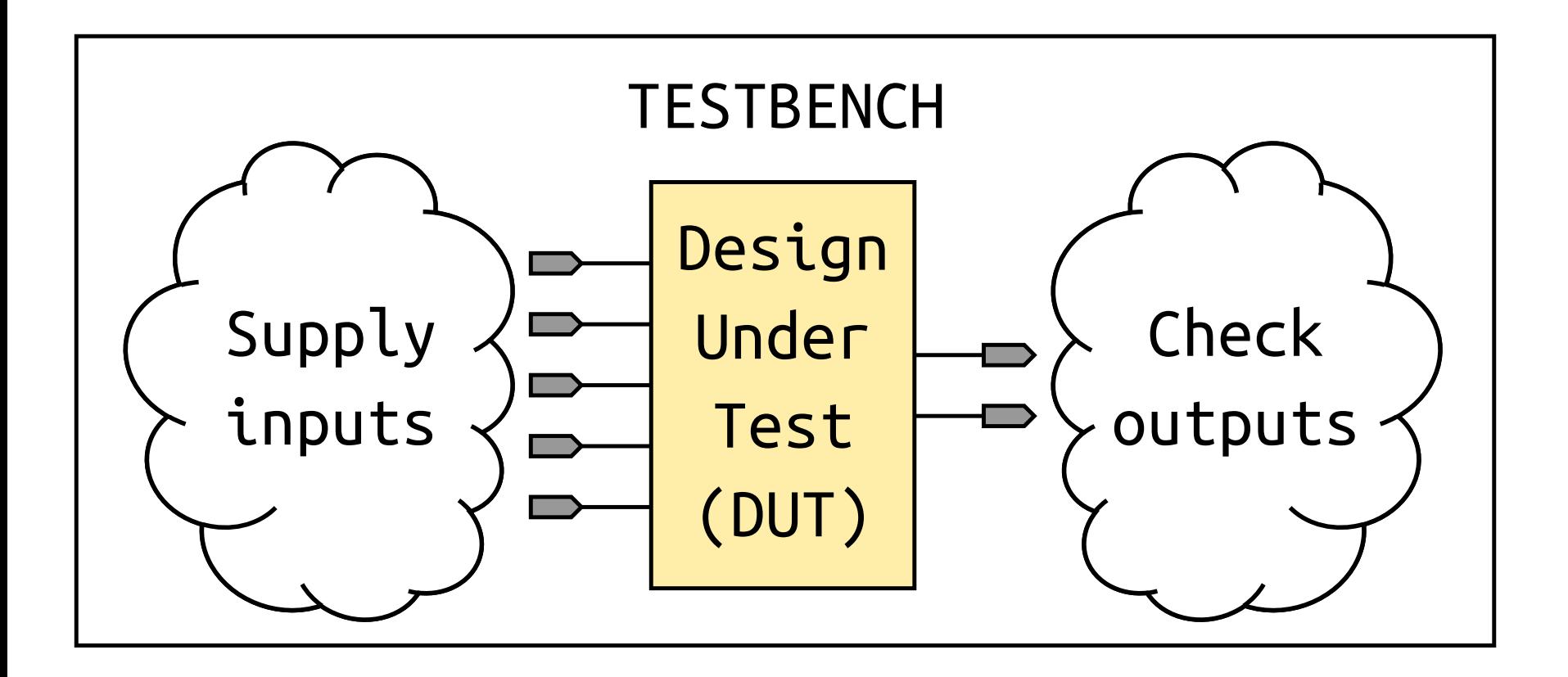

## **Testbench Defined**

- ➺*Testbench* = VHDL entity that applies stimuli (drives the inputs) to the Design Under Test (DUT) and (optionally) verifies expected outputs.
- **→ The results can be viewed in a waveform window or** written to a file.
- **→ Since** *Testbench* is written in VHDL, it is not restricted to a single simulation tool (portability).
- ➺The same *Testbench* can be easily adapted to test different implementations (i.e. different *architectures*) of the same design.

The same testbench can be used to test multiple implementations of the same circuit (multiple architectures)

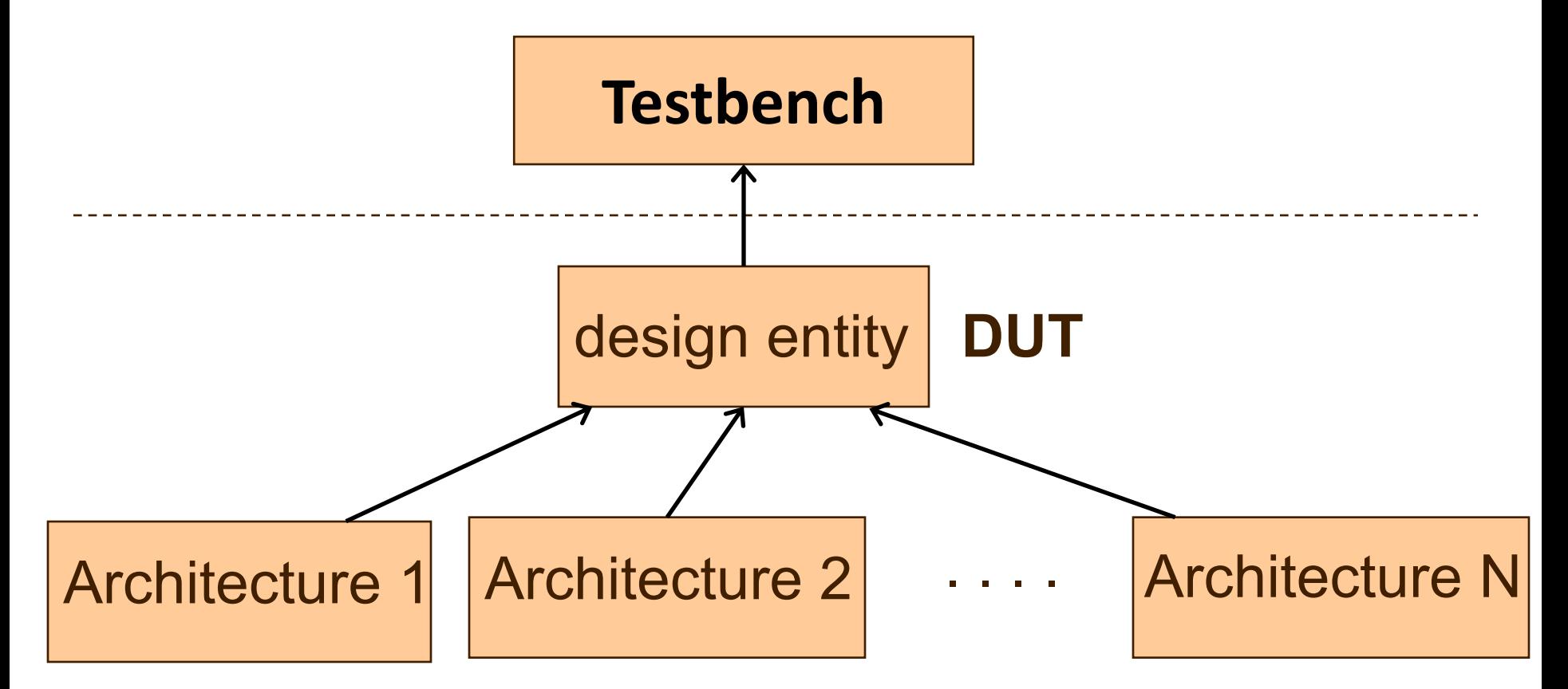

# **Possible sources of expected results used for comparison**

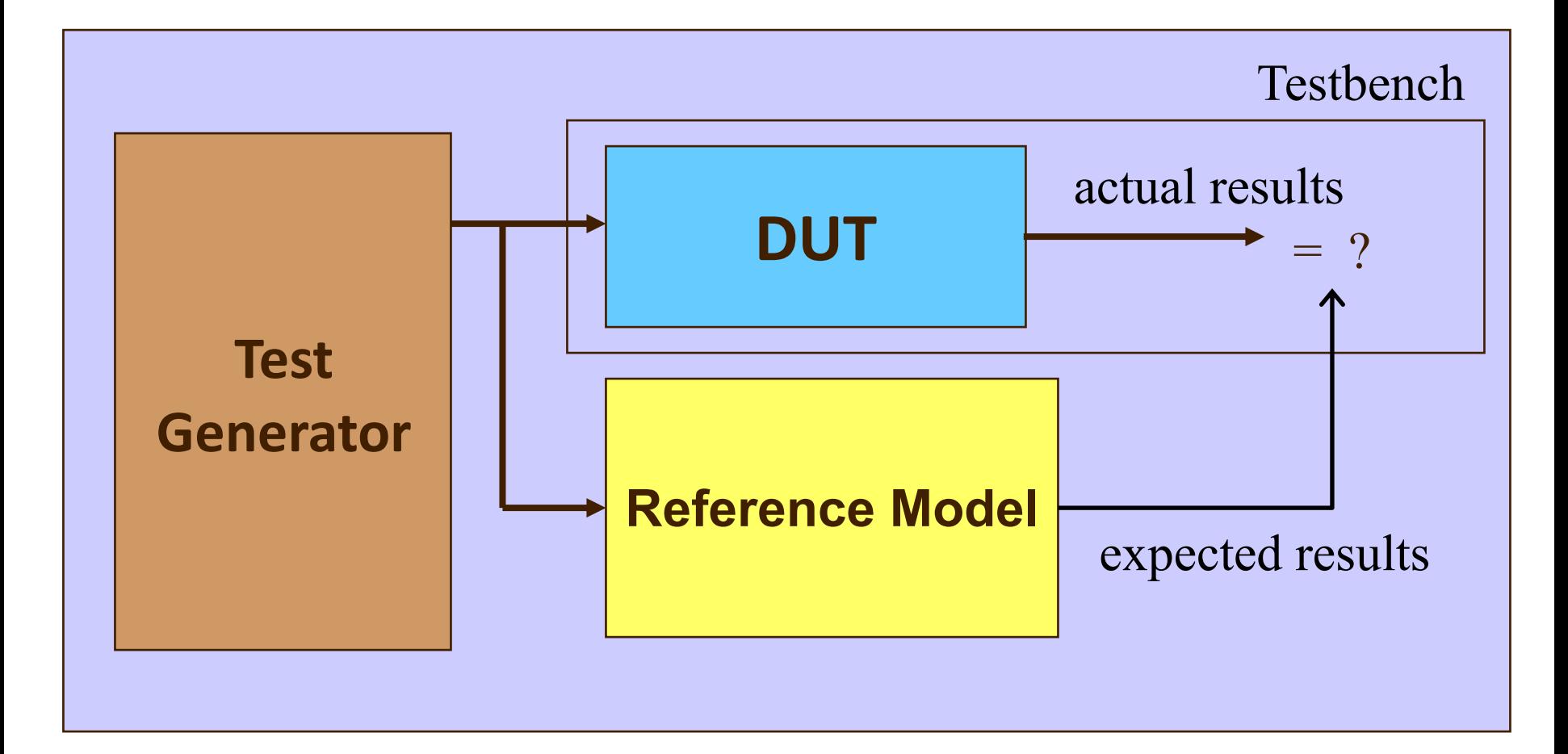

#### **Testbench Anatomy**

```
ENTITY my_entity_tb IS
            --TB entity has no ports 
END my_entity_tb;
ARCHITECTURE behavioral OF tb IS
     --Local signals and constants
BEGIN
  DUT: entity work. TestComp PORT MAP<sub>( --</sub> Instantiations of DUTs
                        ); 
  test_vector: PROCESS
                              -- Input stimuli
  END PROCESS;
  monitor: process
  -- monitor and check the outputs from DUT
  end process;
END behavioral;
```
# **Process without Sensitivity List and its use in Testbenches**

## **What is a PROCESS?**

 $\rightarrow$  A process is a sequence of instructions referred to as sequential statements.

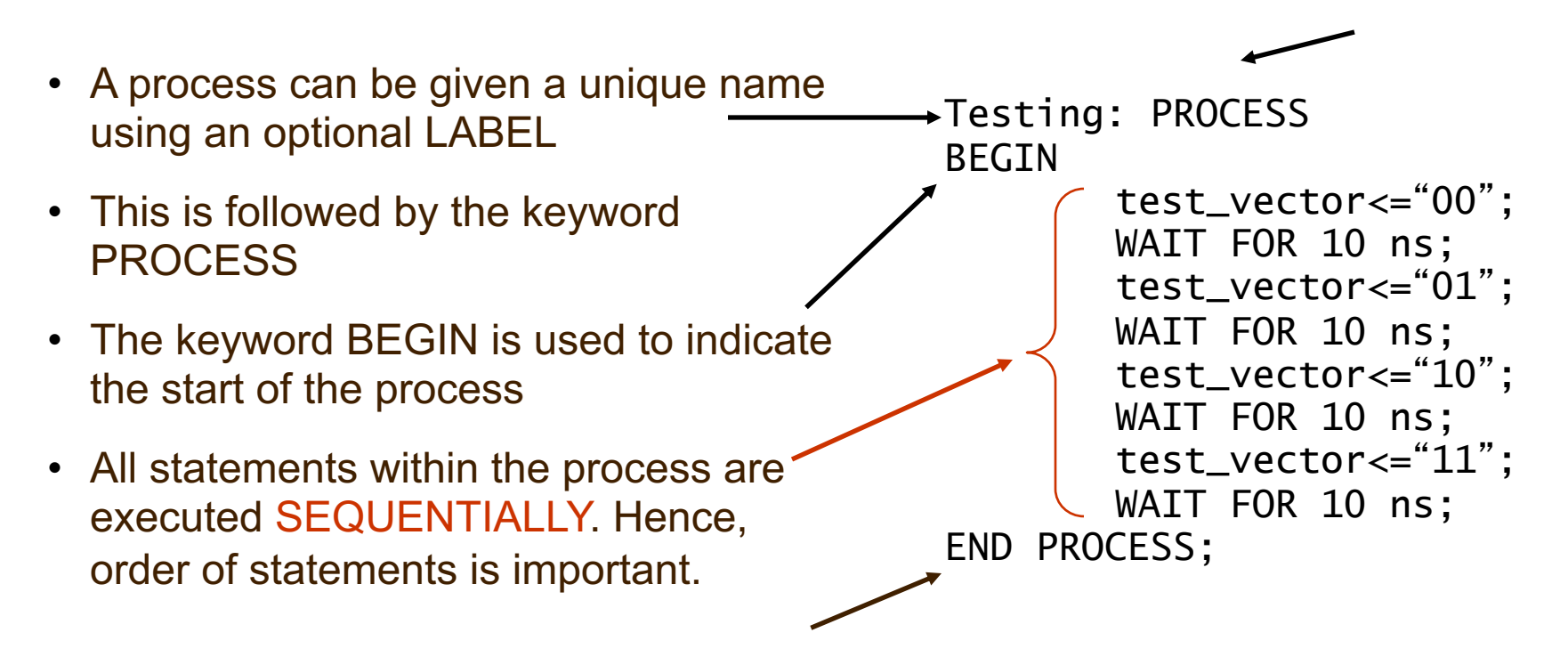

*A process cannot have a sensitivity list and use wait statements*

### **Execution of statements in a PROCESS**

- The execution of statements continues sequentially till the last statement in the process.
- After execution of the last statement, the control is again passed to the beginning of the process.

Testing: PROCESS BEGIN

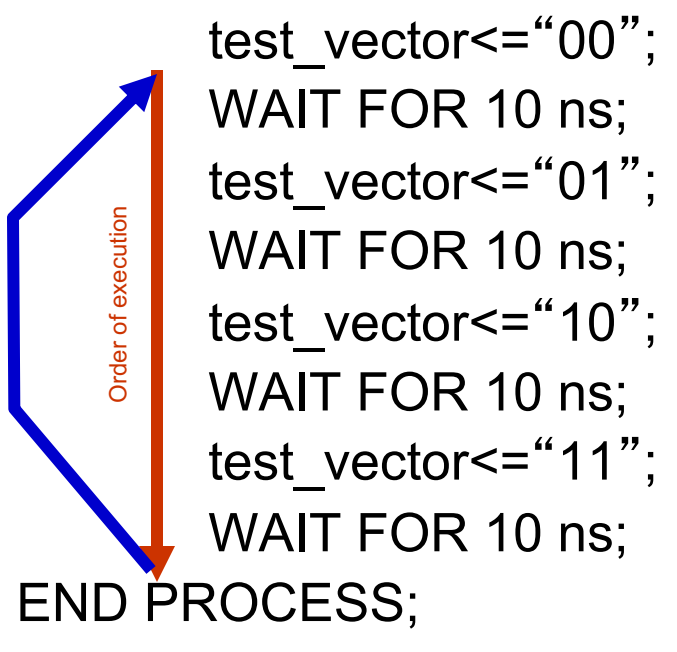

Program control is passed to the first statement after BEGIN

#### **PROCESS with a WAIT Statement**

- The last statement in the PROCESS is a WAIT instead of WAIT FOR 10 ns.
- This will cause the PROCESS to suspend indefinitely when the WAIT statement is executed.
- This form of WAIT can be used in a process included in a testbench when all possible combinations of inputs have been tested or a non-periodical signal has to be generated.

Program execution stops here

```
Testing: PROCESS
BEGIN
```
Order of execution Order of execution

test\_vector<="00"; WAIT FOR 10 ns; test\_vector<="01"; WAIT FOR 10 ns; test\_vector<="10"; WAIT FOR 10 ns; test\_vector<="11"; **WAIT;** END PROCESS;

#### **WAIT FOR vs. WAIT**

WAIT FOR 10ns : waveform will keep repeating itself forever

$$
\left\langle \frac{1}{2} \sqrt{1 - \left( \frac{1}{2} \sqrt{1 - \left( \frac{1}{2
$$

WAIT : waveform will keep its state after the last wait instruction.

$$
\left\langle \underbrace{0 \times 1}_{\text{``WAIT''} \text{ executed here}} \cdots \right\rangle
$$

# **Specifying time in VHDL**

### **Time Values – Examples**

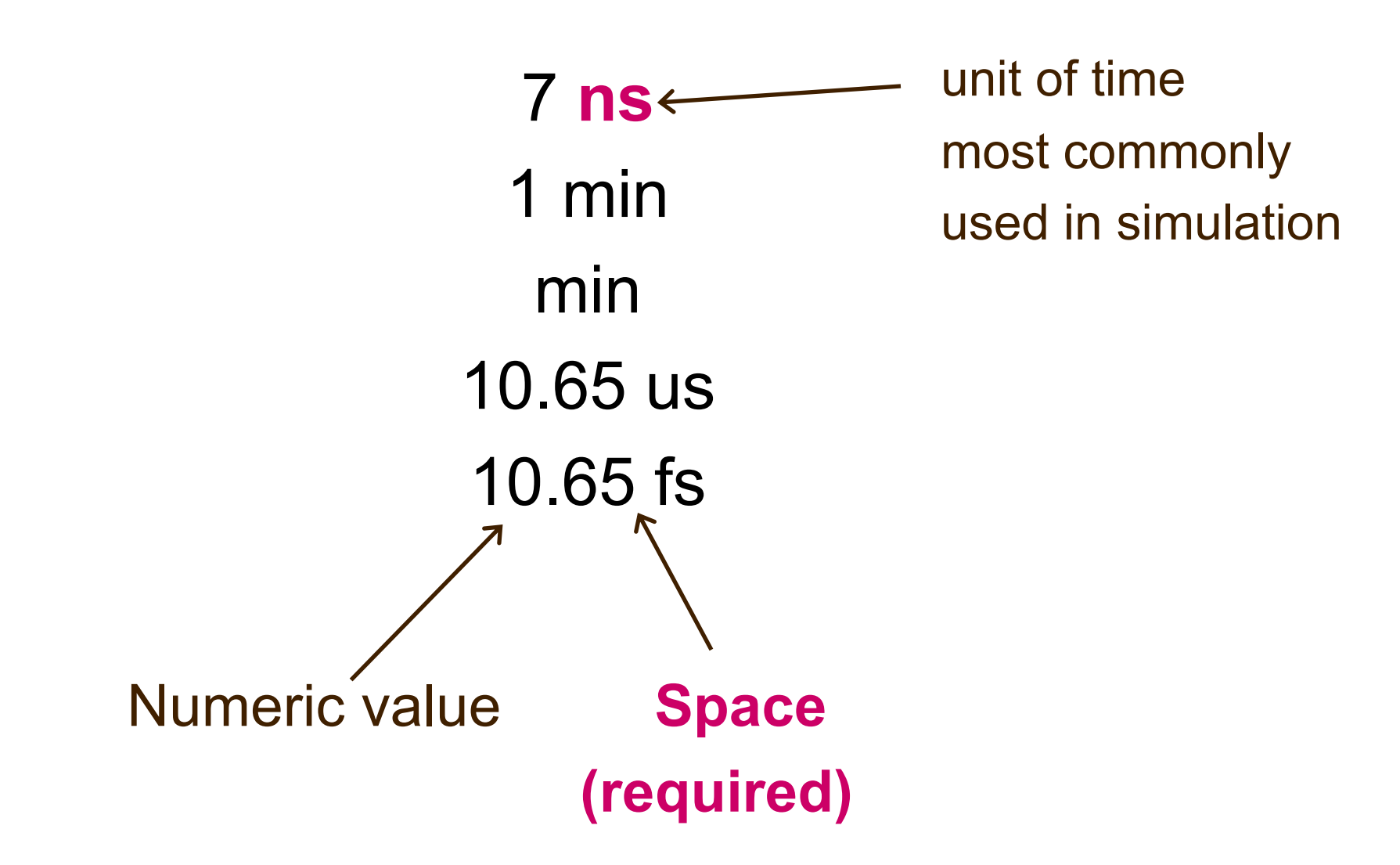

## **Units of time**

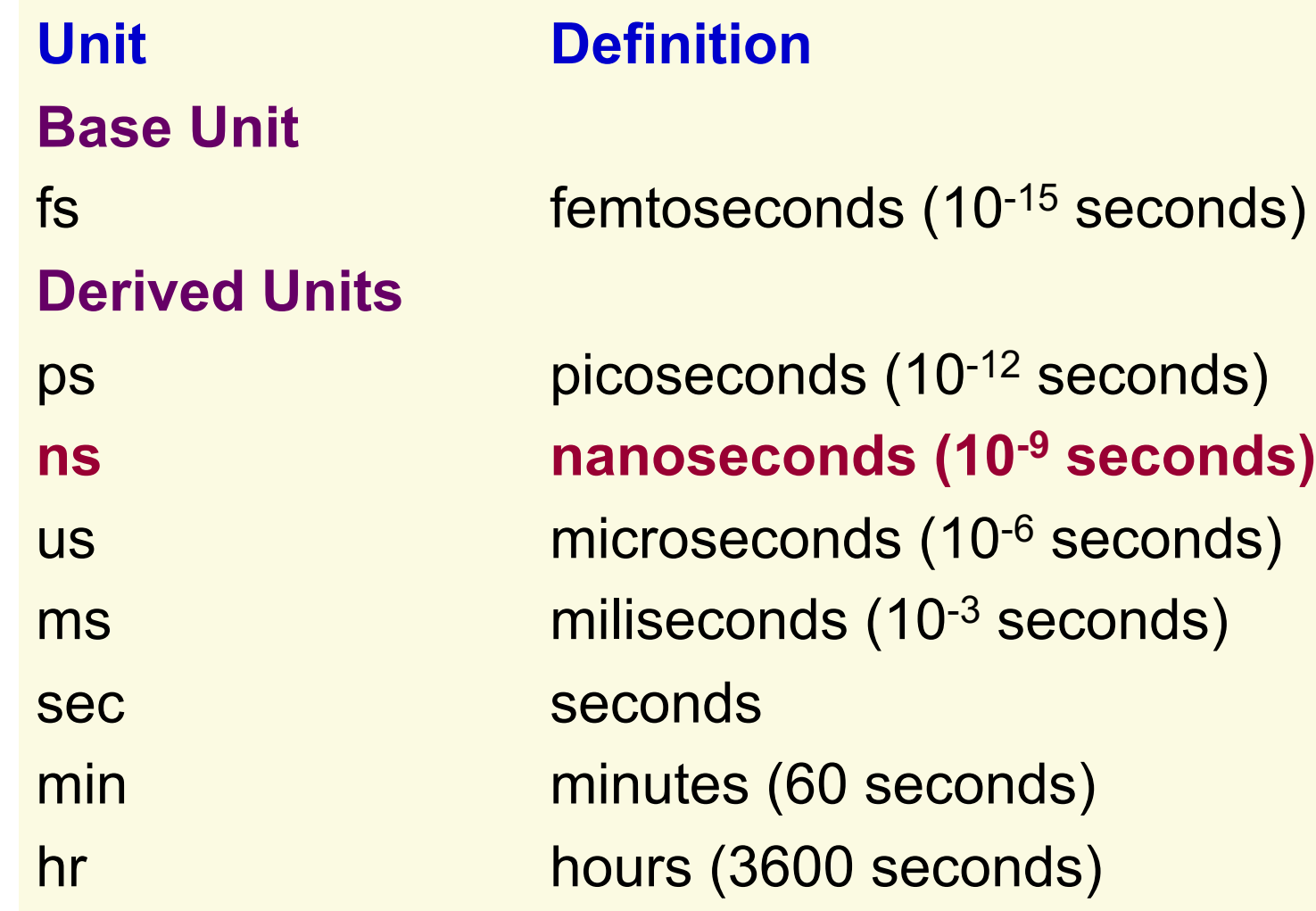

# **Simple Testbenches**

#### **Generating Clock Signal**

```
CONSTANT clk1_period : TIME := 20 ns;
CONSTANT clk2_period : TIME := 200 ns;
SIGNAL clk1 : STD_LOGIC;
SIGNAL clk2 : STD_LOGIC := '0';
```
#### **begin**

```
clk1_generator: PROCESS
begin
   clk1 <= '0';
   WAIT FOR clk1_period/2;
   clk1 <= '1';
   WAIT FOR clk1_period/2;
END PROCESS;
clk2 <= not clk2 after clk2_period/2;
```
....... END behavioral;

#### **Generate One-Time Signals – Reset**

```
Architecture behavioral 
   CONSTANT reset1_width : TIME := 100 ns;
   CONSTANT reset2_width : TIME := 150 ns;
   SIGNAL reset1 : STD_LOGIC;
   SIGNAL reset2 : STD_LOGIC := '1';
BEGIN
   reset1_generator: process
   begin
      reset1 \leftarrow '1';
      WAIT FOR reset1_width;
      reset1 \leq i \leq 0;
      WAIT;
   end process;
END behavioral;
                                     reset2_generator: process
                                      begin
                                         WAIT FOR reset2_width;
                                         reset2 \leq '0';
                                         WAIT;
                                      end process;
```
#### **Test Vectors**

Set of pairs: {Input Values i, Expected Outputs Values i}

Input Values 1, Expected Output Values 1 Input Values 2, Expected Output Values 2

Input Values N, Expected Output Values N

Test vectors can cover either:

……………………………………

- all combinations of inputs (for very simple circuits only)
- selected representative combinations of inputs (most realistic circuits)

#### **Generating selected values of one input**

signal test\_vector : std\_logic\_vector(2 downto 0);

#### BEGIN

```
.......
  testing: PROCESS 
  BEGIN
      test_vector <= "000";
      WAIT FOR 10 ns;
      test_vector <= "001";
      WAIT FOR 10 ns;
      test_vector <= "010";
      WAIT FOR 10 ns;
      test_vector <= "011";
      WAIT FOR 10 ns;
      test_vector <= "100";
      WAIT FOR 10 ns;
  END PROCESS;
........
```
END behavioral;

#### **Generating all values of one input**

```
USE ieee.std_logic_unsigned.all;
```

```
.......
SIGNAL test_vector : STD_LOGIC_VECTOR(2 downto 0):="000";
```
BEGIN

```
.......
```

```
testing: PROCESS
BEGIN
 WAIT FOR 10 ns;
 test_vector <= test_vector + 1; 
end process TESTING;
```
........ END behavioral;

#### **Generating all possible values of two inputs**

```
USE ieee.std_logic_unsigned.all;
...
  SIGNAL test_ab : STD_LOGIC_VECTOR(2 downto 0);
  SIGNAL test_sel : STD_LOGIC_VECTOR(1 downto 0);
BEGIN
    .......
```

```
double_loop: PROCESS
   BEGIN
      test_ab <="00";
      test_sel <="00";
      for I in 0 to 3 loop
         for J in 0 to 3 loop
             wait for 10 ns;
              test_ab <= test_ab + 1;
         end loop;
         test_sel <= test_sel + 1;
      end loop;
   END PROCESS;
........
```
END behavioral;

# **Checking Outputs**

```
test_generator: PROCESS
   begin
     -- apply a test vector to inputs
     wait until rising_edge(clk1);
END PROCESS;
Monitor: PROCESS
   begin
     wait until rising_edge(clk1);
      -- check the design output
   END PROCESS;
```
#### **Example: Arbiter**

```
test_generator: PROCESS
     variable req : unsigned(1 to 3) := 0;begin
     r \leq std\_logic\_vector (req);req := req + "001";
     wait until rising_edge(clk1);
END PROCESS;
Monitor: PROCESS
   begin
     wait until rising_edge(clk1);
      -- check that at most one g is '1'
   END PROCESS;
```
### **More Advanced Testbenches**

#### **More Advanced Testbenches**

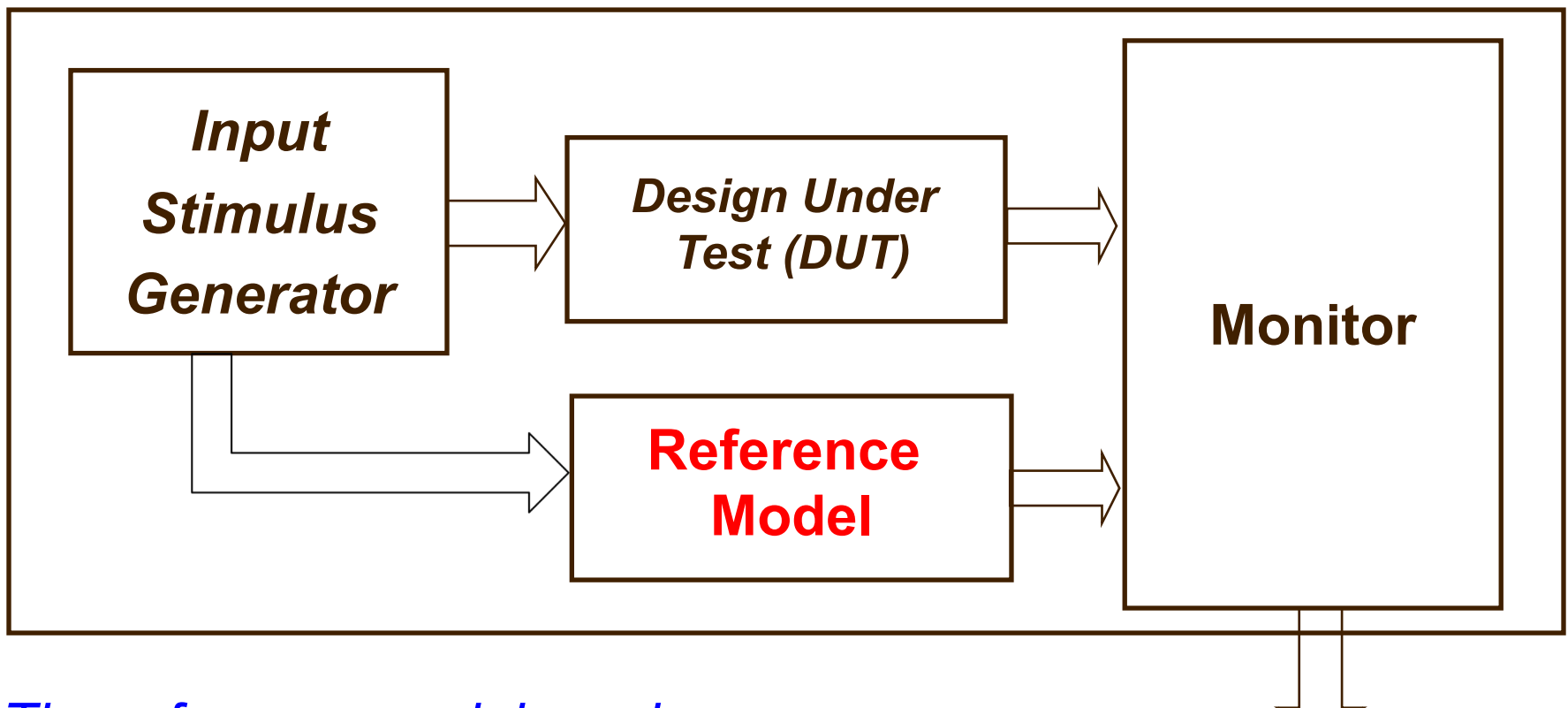

*The reference model can be*

- *A C program*
- *in VHDL*

Design Correct/Incorrect

#### **Test Generation – Records**

**TYPE** test\_vector **IS RECORD** operation : STD\_LOGIC\_VECTOR(1 DOWNTO 0); a : STD\_LOGIC; b : STD\_LOGIC; y : STD\_LOGIC; **END RECORD;**

**CONSTANT** num\_vectors : INTEGER := 16;

**TYPE** test\_vectors **IS ARRAY (**0 TO num\_vectors-1**) OF** test\_vector**;**

**CONSTANT** and\_op : STD\_LOGIC\_VECTOR(1 DOWNTO 0) := "00"; **CONSTANT** or op : STD LOGIC VECTOR(1 DOWNTO 0) := "01"; **CONSTANT** xor\_op : STD\_LOGIC\_VECTOR(1 DOWNTO 0) := "10"; **CONSTANT** xnor op : STD LOGIC VECTOR(1 DOWNTO 0) := "11";

#### **Test Generation – Records**

**CONSTANT** test\_vector\_table: test\_vectors :=( (operation => AND\_OP, a=>'0', b=>'0', y=>'0'), (operation => AND OP,  $a = > 0'$ , b= $> 1'$ , y= $> 0'$ ), (operation => AND OP,  $a = > 1'$ , b= $> 0'$ , y= $> 0'$ ), (operation => AND OP,  $a = > 1'$ , b= $> 1'$ , y= $> 1'$ ), (operation => OR\_OP, a=>'0', b=>'0', y=>'0'), (operation => OR OP,  $a = > 0'$ , b= $> 1'$ , y= $> 1'$ ), (operation => OR OP,  $a = >'1'$ , b=>'0', y=>'1'), (operation => OR\_OP, a=>'1', b=>'1', y=>'1'), (operation => XOR\_OP, a=>'0', b=>'0', y=>'0'), (operation => XOR\_OP, a=>'0', b=>'1', y=>'1'), (operation => XOR OP,  $a = > 1'$ , b= $> 0'$ , y= $> 1'$ ), (operation => XOR\_OP, a=>'1', b=>'1', y=>'0'), (operation => XNOR OP,  $a = > 0'$ ,  $b = > 0'$ ,  $v = > '1'$ ), (operation => XNOR\_OP, a=>'0', b=>'1', y=>'0'), (operation => XNOR\_OP, a=>'1', b=>'0', y=>'0'), (operation => XNOR\_OP, a=>'1', b=>'1', y=>'1')

Test data can be generated externally, and read into TB at runtime.

### **Random Number Generator**

- Impossible to enumerate all inputs.
- Need to simulate environment inputs - Their value and timing hard to define precisely.
- Use function UNIFORM to simulate randomness.

use ieee.math real.all

UNIFORM(seed1, seed2, x)

- *-- returns a pseudo-random number x with uniform distribution -- in (0.0, 1.0)*
- *-- seed1 and seed2 are seed values in [1, 2147483562] and*
- *-- [1, 2147483398], respectively.*

## **Random Reset**

```
library ieee;
use ieee.math_real.all;
 ...
architecture behavior of testbench is 
begin
process
   constant delay_range : time := 10000 ns;
   variable rand_delay : time : = 1 ns;
   variable seed1, seed2: positive; -- seed values for random generator
   variable rand: real; -- random real-number value in range 0 to 1.0 
begin
   reset \leq '0';
   uniform(seed1, seed2, rand); -- generate random number
   rand_delay := rand * delay_range;
   wait for rand_delay;
   reset \leq '1'
   wait for 10 ns;
   reset \leq '0':
end process;
end behavior;
```
#### **Random Data**

```
library ieee;
use ieee.math_real.all;
 ...
architecture behavior of testbench is 
  signal d1, d2 : std_logic_vector(7 downto 0);
begin
   process
     constant data_range : integer := 255;
     variable seed1, seed2: positive; 
     variable rand: real; 
   begin
      wait until rising edge(clk) and done = '1';uniform(seed1, seed2, rand); 
      d1 \leq rand * data_range;
      uniform(seed1, seed2, rand); 
      d2 <= rand * data_range; 
      start \leq '1';
   end process;
end behavior;
```
### **Assert – Monitoring and Checking**

**→ Used to create self-checking montiors** 

**→Assert is a non-synthesizable** statement whose purpose is to write out messages on the screen when problems are found during simulation.

➺Depending on the **severity of the problem**, the simulator is instructed to continue simulation or halt.

#### **Assert – Syntax**

**ASSERT** condition *-- must hold during entire simulation* [**REPORT** "message"] [**SEVERITY** severity\_level ];

The message is written when the condition is FALSE.

Severity\_level can be: **Note, Warning, Error** (default)**, or Failure.**

## **Assert – Examples (1)**

```
assert initial_value <= max_value
  report "initial value too large"
  severity error;
```

```
assert packet length / = 0report "empty network packet received"
 severity warning;
```

```
assert reset = false
 report "Initialization complete"
 severity note;
```
#### **Assert Example – Check Bin Div Results**

```
Process(valid, dividend, divisor, ready, q, r)
 variable dvdend, dvsor : …
Begin
 wait until valid = '1';
 dvdend := dividend;
 dvsor := divisor;
 wait until ready = '1';assert q = dvdend / dvsor and
          r = dvdend rem dvsor;
   report "division results are not correct"
   severity error;
end process;
```
#### **Summary**

- $\rightarrow$  HW debug is difficult
	- **→Simulation offers full observability**
- $\rightarrow$  Test generation is key
	- → Your design is as good as how it is tested
	- $\rightarrow$ Use randomness to exercise design for high coverage
- **→ Monitor/Checker allows automatic observation** and checking
	- $\rightarrow$ Help pinpoint sources of bugs temporally and spatially
	- **→Reference model captures correct behavior**
	- **→Assertions define properties of correct behavior**

**Backup Developing Effective Testbenches**

# **Report – Syntax**

REPORT "message" [SEVERITY severity\_level ];

### **The message is always written.**

Severity level can be: **Note (default), Warning, Error, or Failure.**

# **Report - Examples**

report "Initialization complete";

report "Current time = " & time'image(now);

report "Incorrect branch" severity error;

# Interface : Combinational Logic

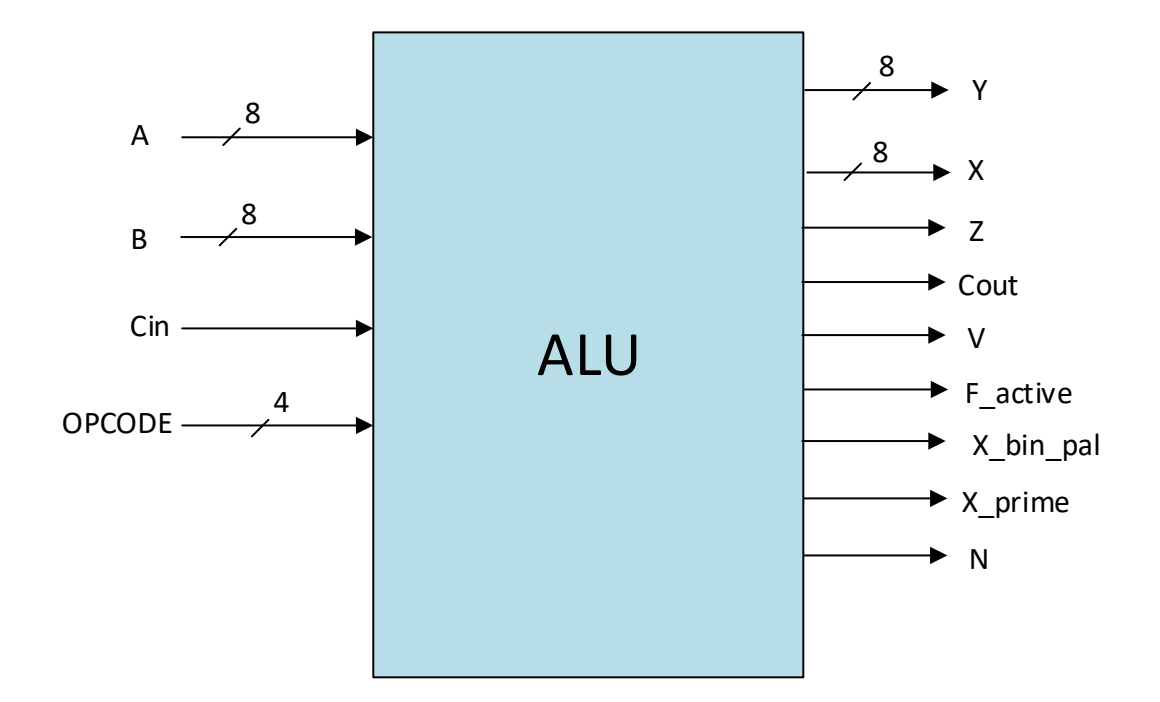

Interface of an 8-bit ALU

# Ports

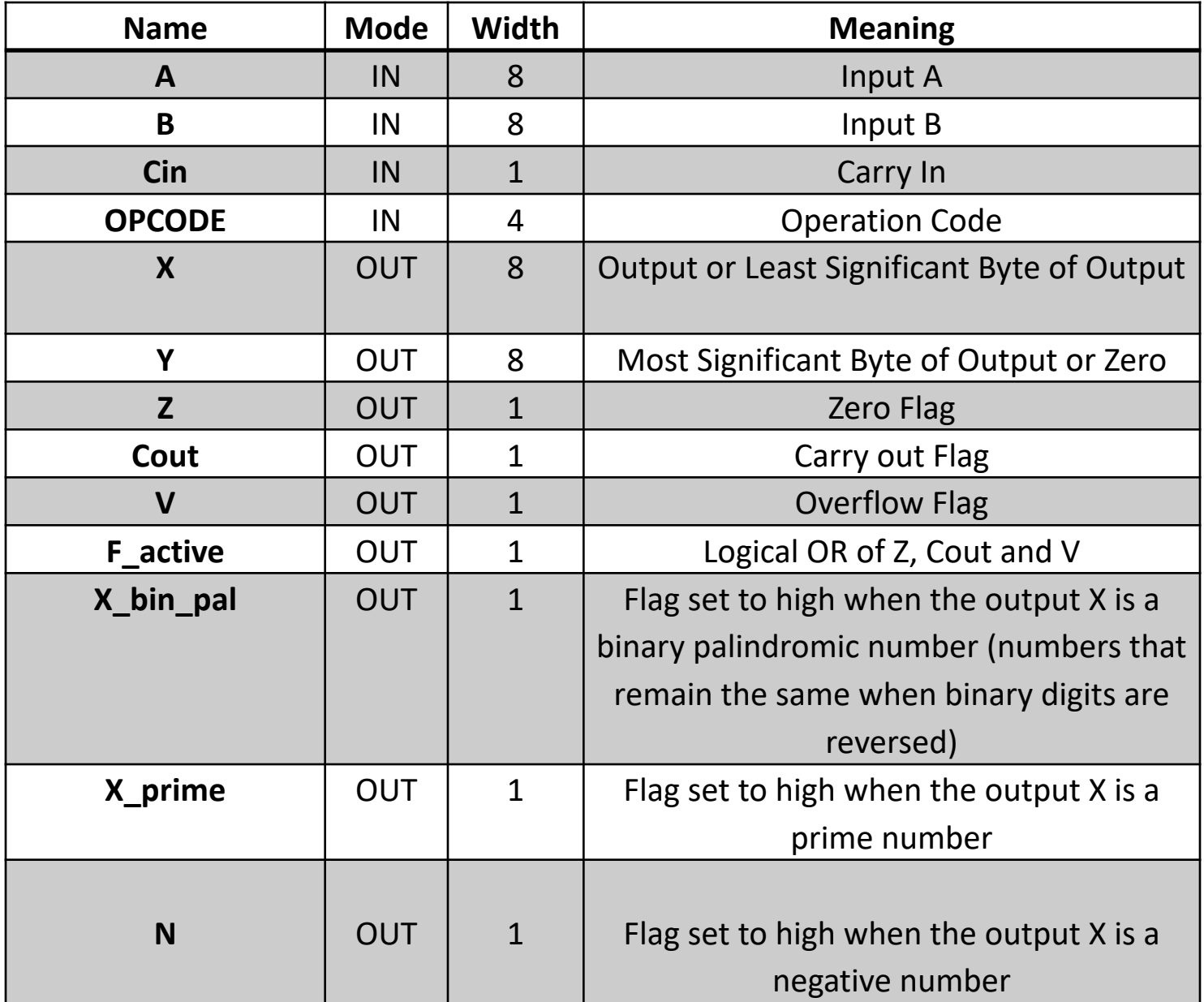

# Instruction Set

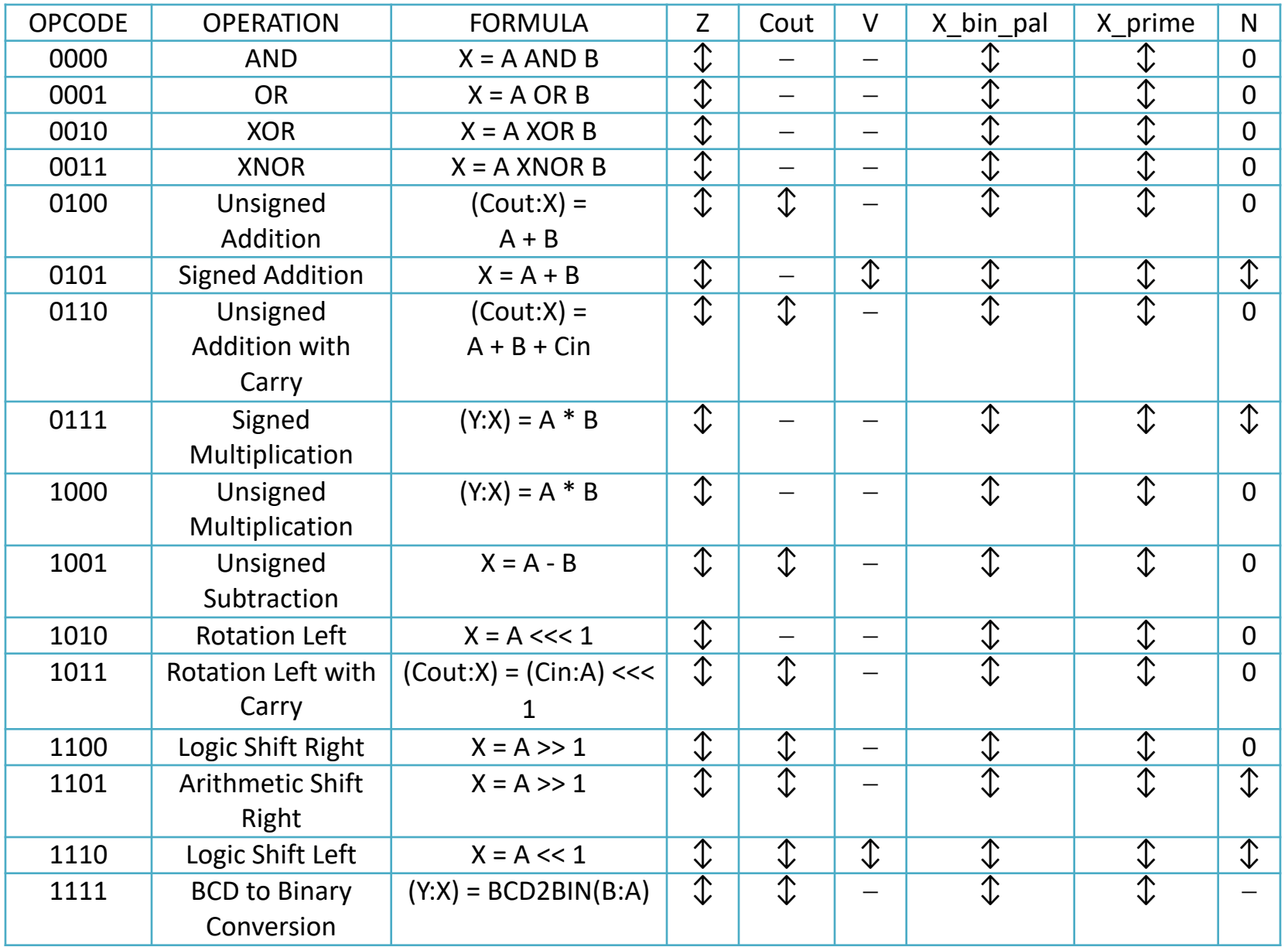

# Interface : Sequential Logic

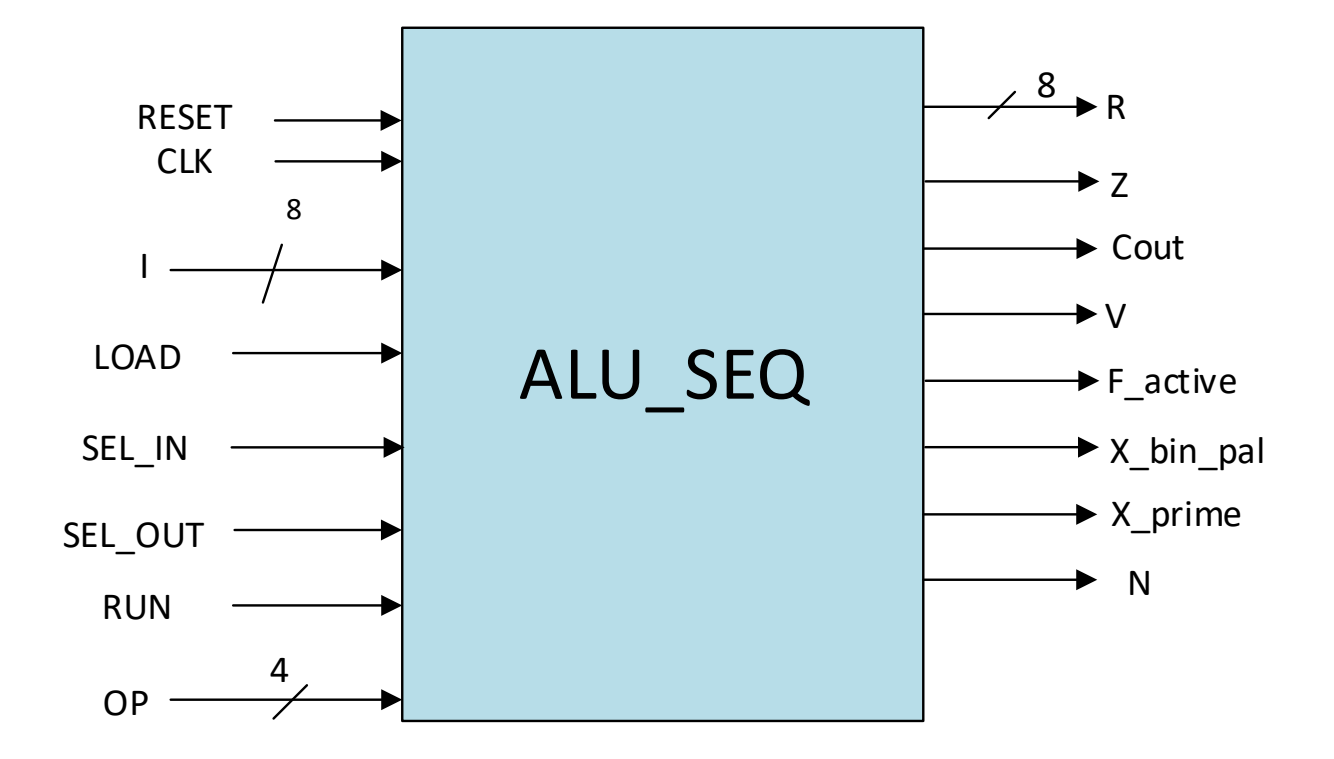

Interface of an ALU\_SEQ

# Ports

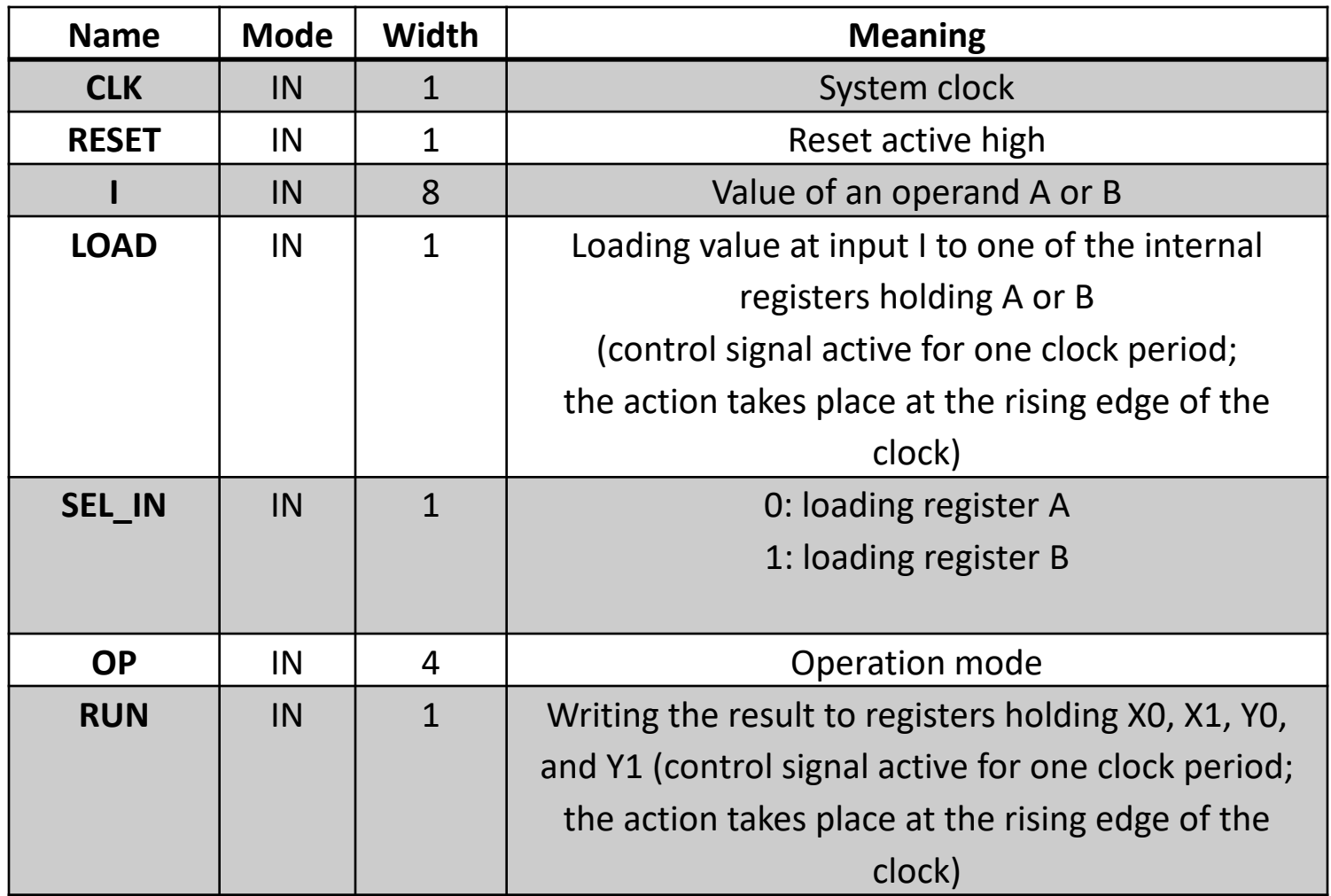

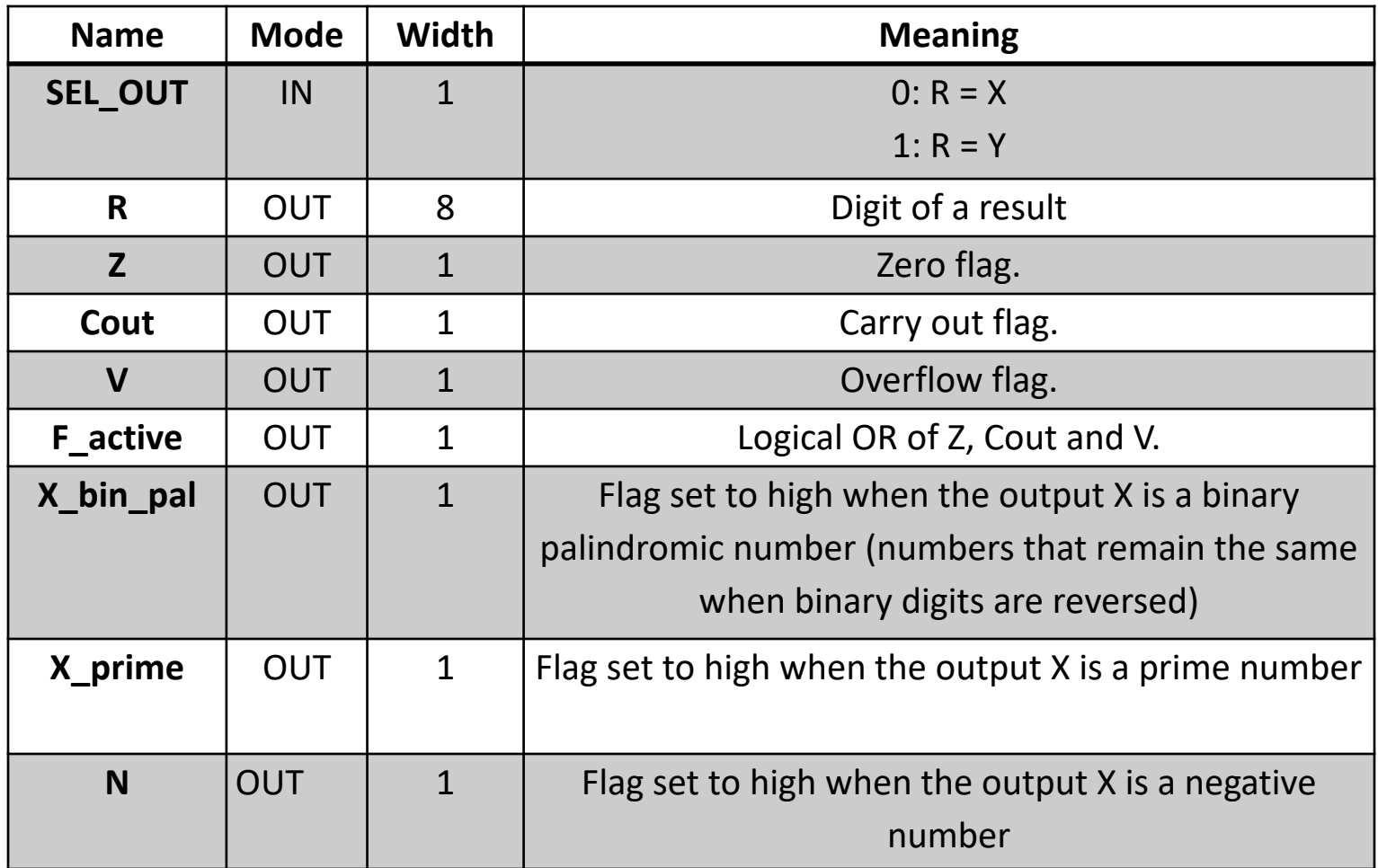